## Installation of 3G/4G Cellular Modem

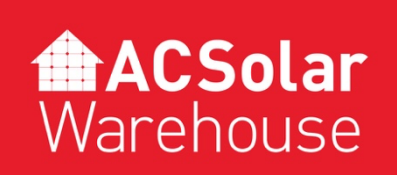

Version 3.0 — March/2023

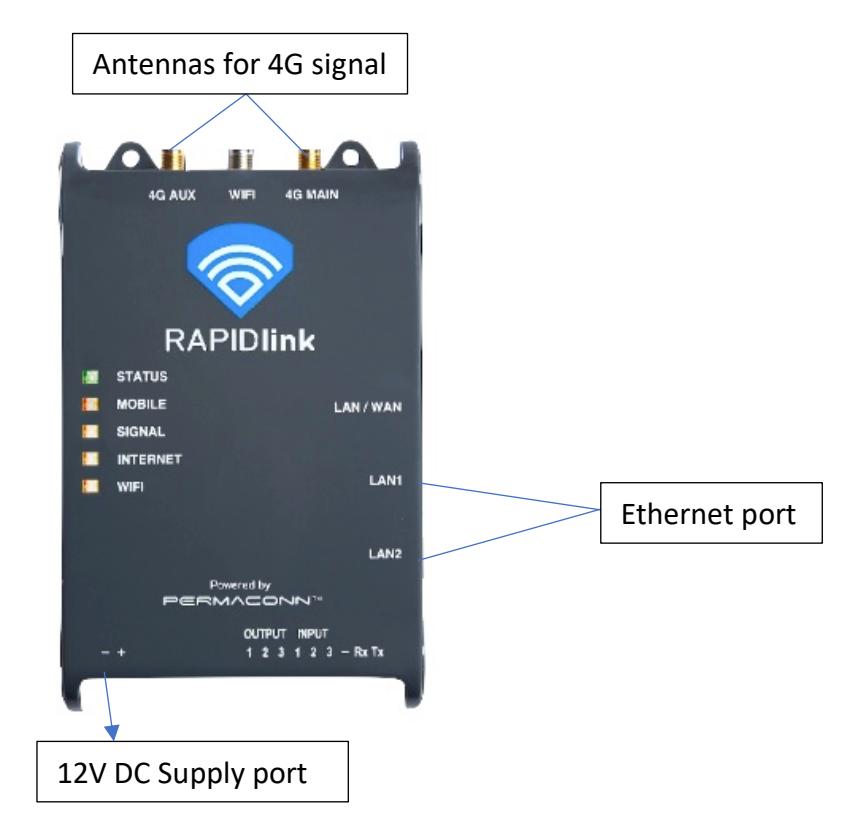

- The data service for the 3G/4G Cellular modem will need to be activated through the Rapidlink portal (https://au.rapidlink.com/sign-in).
- You can choose to either activate your device under AC Solar Warehouse's account or register to have your own Rapidlink account created.
- If you choose to create your own Rapidlink account, then please follow section 5 from the Installation manual.
- Screw two of the three antennas onto the 4G Main & Aux SMA connectors. Note that the antennas will have a label on them to distinguish which one is for which port. The WIFI antenna is not required.
- Connect either LAN1 or LAN2 ports to the device requiring internet connection using the Ethernet cable supplied.
- Power the device with 12V DC using the DC power supply provided. From the DC supply, wire the blue wire to negative and the brown wire to a circuit breaker or fuse rated at 10A or less. Wire the red and black wires to the 12V DC supply terminals of the modem. (shown in the picture above)
- When the 'MOBILE' LED is green and steady, the device is connected to the cellular network. This may take up to 3 minutes.
- Record the serial number of the 3G/4G Cellular modem and the installation site for any future troubleshooting. (Serial number is required to remotely access the device)
- For technical support call **AC Solar Warehouse** on (07) 4028 3979.

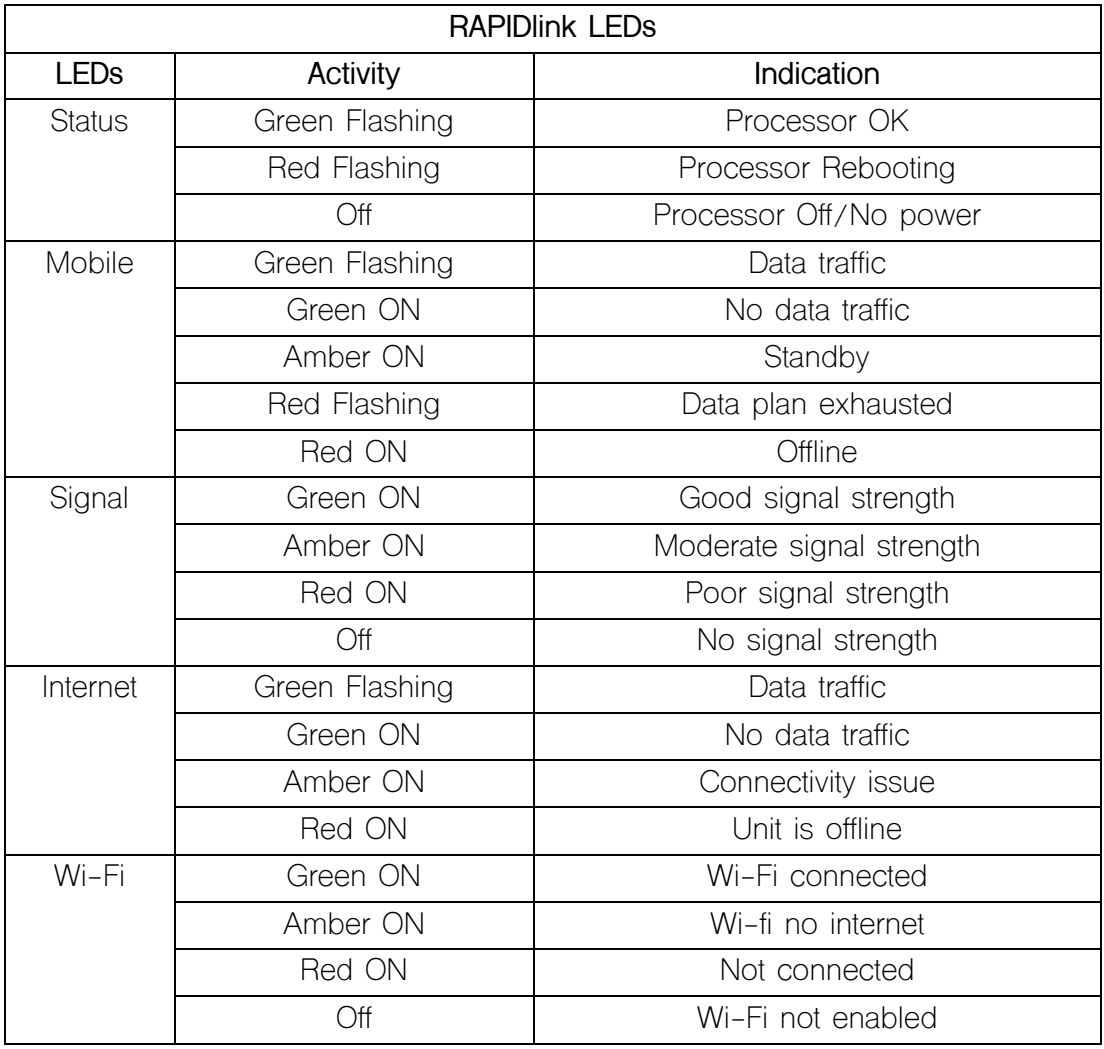